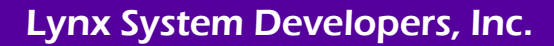

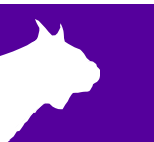

# Lynx Wind Gauge Quick Start Guide

Please verify that your WG-Lynx Wind Gauge contains the components pictured below. If not, or if you need additional support, please call: **USA (978) 556-9780**

# Lynx Wind Gauge Components

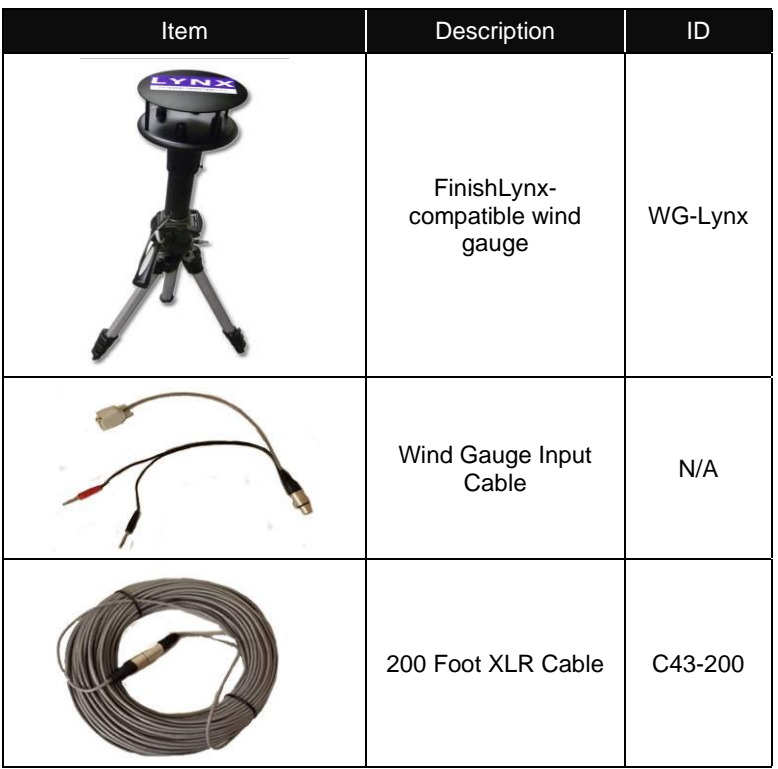

### Additional Equipment Required

- **Hardware:** Lynx timing system and camera hardware
- **Computer:** Laptop running any recent version of Microsoft Windows
- **FinishLynx Software**: [www.finishlynx.com/product/software/finishlynx-results-software/](https://www.finishlynx.com/product/software/finishlynx-results-software/)

#### **Step 1:** Set Up the FinishLynx Camera and Computer

a. Using the QSG for your camera package, set up your camera and load it into the computer. Find your QSG on our website at: [www.finishlynx.com/support/quick-start-guides/](http://www.finishlynx.com/support/quick-start-guides/)

# **Step 2:** Set Up and Connect the Wind Gauge

- a. Place Wind Gauge on top of the tripod.
- b. Using the supplied 200 Foot XLR extension cable, connect the male end to the Wind Gauge XLR port.
- c. Connect the female end of the XLR cable to the provided Wind Gauge Input Cable.

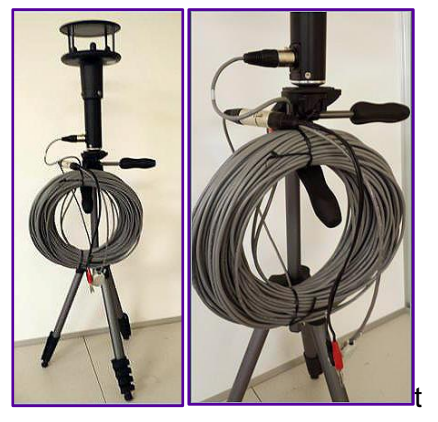

d. Connect the Wind Gauge Input Cable to the serial port and the power leads to the color-coded red and black 12VDC ports on the Vision-Series camera back panel.

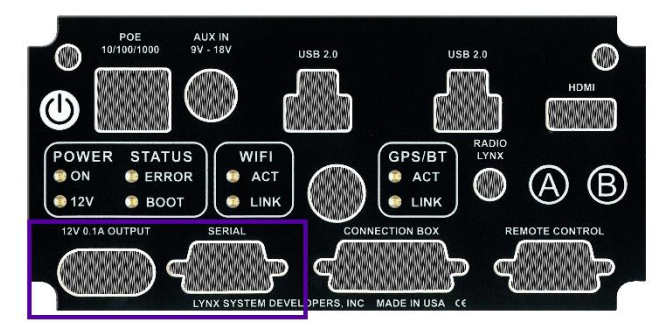

e. When the Gauge is receiving power, the red light next to the XLR port on the Gauge will start to blink.

# **Step 3:** Configure Settings in the FinishLynx Software

- a. Start the FinishLynx Program.
- b. Open the FinishLynx Options menu by selecting **File** then **Options**, and go to the **Wind** tab. The options should be configured as shown below. After doing do, close and reopen FinishLynx.

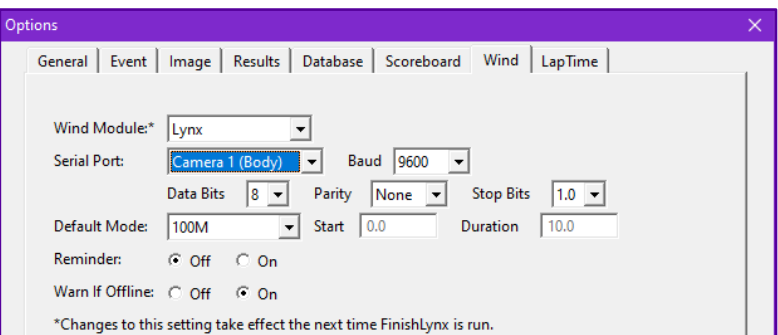

# **Step 4:** Send a FinishLynx Start Impulse

- a. Open a new race for testing.
- b. Start the race using a start sensor or manual start. Wait for 10 seconds and a wind reading will appear.

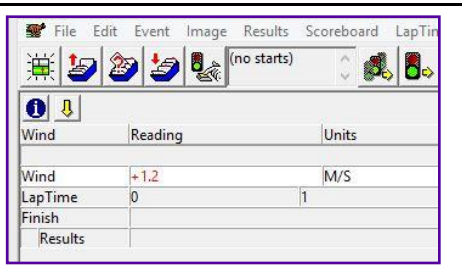

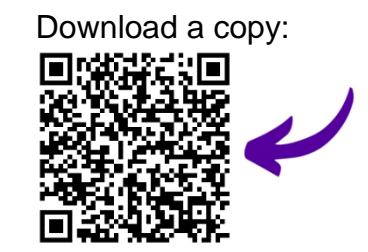

### Download a copy: Contact Technical Support:

 **Email:** support@finishlynx.com **Phone:** 978-556-9780

Join Us Online:

 **Timer's Group:** facebook.com/groups/finishlynx **Facebook:** facebook.com/finishlynx **Instagram:** @finishlynx